# **Jupiter - Zadanie #1736 Konfiguracja tłumaczeń za pomocą xlf-translate**

2017-06-19 08:57 - Michał Komar

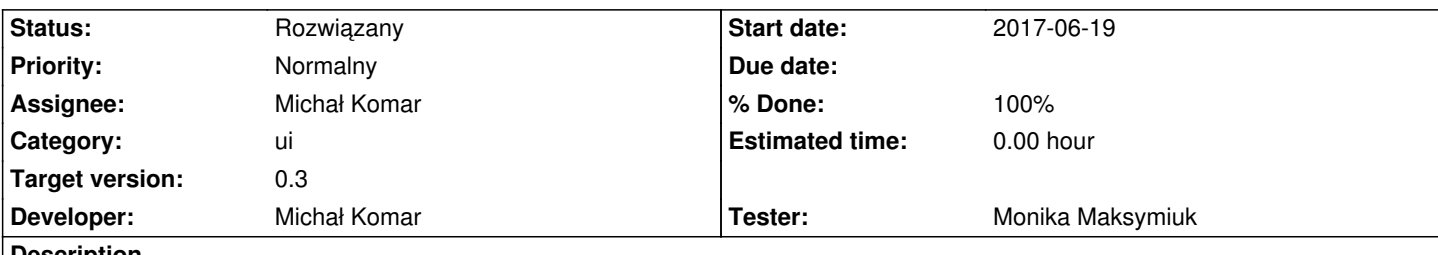

#### **Description**

W obecnej chwili lokalizacja aplikacji jest procesem bardzo złożonym i pracochłonnym. Należy nieco zautomatyzować proces poprzez wykorzystanie narzędzi xlf-extract i xlf-translate, które pozwolą na wydzielenie tłumaczeń do plików yml-owych.

## **Associated revisions**

#### **Revision 2dae5f57 - 2017-06-19 12:29 - Michał Komar**

refs #1736: Skonfigurowanie translate

## **Revision bc52faaa - 2017-06-19 12:48 - Michał Komar**

refs #1736: Zmiana kolejności w i18n-full

**Revision 80f50af8 - 2017-06-19 12:54 - Michał Komar**

refs #1736: Synchroniczne wołanie extract zamiast równoległego

#### **History**

### **#1 - 2017-06-19 12:55 - Michał Komar**

- *Status changed from Nowy to Testowanie*
- *Assignee changed from Michał Komar to Monika Maksymiuk*
- *% Done changed from 0 to 100*
- *Tester Monika Maksymiuk added*

#### Dodawanie lokalizacji poprawione.

W celu weryfikacji należy:

- 1. Dodać w dowolnym miejscu nowe tłumaczenie i18n w postaci: i18n="klucz|opis". Wprowadzenie klucza i opisu jest konieczne !!!
- 2. Utworzyć nowy plik messages.xlf za pomocą yarn i18n
- 3. Skopiować wygenerowany plik w miejsce messages.pl.xlf i messages.en.xlf (yarn i18n-copy)
- 4. Nałożyć język na nowe pliki (i18n-translate)
- 5. Odtworzyć pliki en.yml i pl.yml z messages.\*.xlf za pomocą (yarn i18n-extract)
- 6. W plikach \*.yml powinny znajdować się nowe wpisy, które należy przetłumaczyć i uruchomić i18n-translate
- 7. W aplikacji powinny się znaleźć zlokalizowane wpisy

Operacje z pkt 2-5 można wykonać za pomocą skryptu i18n-full.

**Przed uruchomieniem i18n-full należy wyczyścić plik theme.scss bo generator ma z nim problemy, po zakończeniu tłumaczenia trzeba go**

# **#2 - 2017-06-23 12:45 - Monika Maksymiuk**

*- Status changed from Testowanie to Rozwiązany*

# **#3 - 2017-06-27 08:33 - Monika Maksymiuk**

*- Assignee changed from Monika Maksymiuk to Michał Komar*